### **TEMPORARY ID CARDS**

Follow the instructions below to receive a temporary ID card.

#### **MEDICAL**

#### **Anthem Blue Cross Select HMO and EPO –** www.anthem.com/ca

Call (800) 700-3739 to obtain your member ID number. Use your member ID to register. Click on "Member Needs" under the "Individual & Family" tab. Scroll down and click on "Request an ID card" right under "ID cards."

#### **Anthem Medicare Preferred PPO –** www.anthem.com/ca

Call (833) 277-5222 to obtain your member ID number. Use your member ID to register. Click on "Member Needs" under the "Medicare" tab. Scroll down and click on "Request an ID card" right under "ID cards."

#### **Kaiser HMO**

Call (800) 464-4000 to obtain your Medical Record Number (MRN).

#### **Kaiser Senior Advantage**

Call (800) 443-0815 to obtain your Medical Record Number (MRN).

#### **Health Net HMO**

Health Net HMO members call (800) 654-9821 to obtain a temporary ID number. Use the ID card number to register at www.healthnet.com/lausd. Click on "Print Temporary ID Card" on the right under "My Account."

#### **Health Net Seniority Plus**

Health Net Seniority Plus members call (844) 542-0102 to obtain a temporary ID number. Use the ID card number to register at www.healthnet.com/lausd. Click on "Print Temporary ID Card" on the right under "My Account."

#### **CVS Caremark**

Call your pharmacy of choice and provide the following information: member ID number, RXBin: #004336, RXGrp: RX7365, RXPCN: ADV, date of birth, participant first, and last name.

#### **DENTAL**

#### **DeltaCare® USA DHMO**

Visit www.deltadentalins.com/ log in or register for Online Services, and select "My ID Card".

#### **United Concordia Dental PPO**

Visit www.unitedconcordia.com and click on "Print an ID Card". Log in to My Dental Benefits or register if you don't have an account.

#### **Western Dental DHMO Centers** and **Plan Plus**

Call (866) 901-4416 and press option 1. You may also provide your CA Driver's License/State ID card to your dentist to verify eligibility.

#### **VISION**

#### **EyeMed Vision Care**

ID cards are not necessary to receive services, but if you need a new card, visit http://www.eyemed.com/ and log in or register. Click on "Print Temporary ID Card." New users can register with their Member ID or last four digits of their Social Security number. Members can also view their ID cards on the EyeMed Mobile App; available in the App store for iPhone and in Google Play for Android products.

#### **VSP**

An ID card is not required to start enjoying your VSP benefits. Simply provide your name and date of birth to your in-network eyecare provider and VSP will do the rest. For those preferring to carry an ID card, you can visit www.vsp.com and log in or register for an account. Click on Member Vision Card.

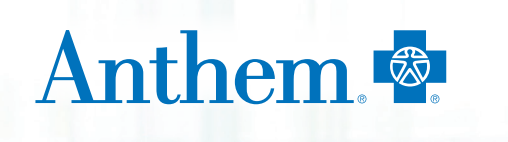

# Need your medical plan ID card quick?

## **No problem, just print a temporary one.**

Haven't gotten your medical plan ID card yet? Or do you need to go to a doctor's appointment before you get it? There's no need to worry — you can always print a temporary ID card. It'll work just as well as the real thing. Printing your temporary ID card is easy and only takes a few minutes. Just follow these steps:

- 1. Go online to **www.anthem.com/ca** and log in. If you don't have an account yet, you'll need to register first (call Member Services at **1-833-277-5222**, TTY: **711**. to ask for your health care ID number to register).
- 2. Choose **Print Temporary ID card**.
- 3. Pick the name of the member you want to print a temporary ID card for from the dropdown box.
- 4. When the system shows the temporary ID card, choose the print icon in the upper-left corner of the PDF to print.

**A temporary ID card is a great option if you can't find your regular one!**

That's it! You're all set for that visit to the doctor.

Keep in mind that your temporary ID card **will only be good for 30 days after you print it**. The temporary ID card doesn't replace your permanent ID card, which you will still get, and it may not include all of your benefit information. If you have any questions, you can call us at the Member Services number on the temporary ID card.